Pendaftaran Ulang Mahasiswa Lama Telah di Buka T.A 2018/2019

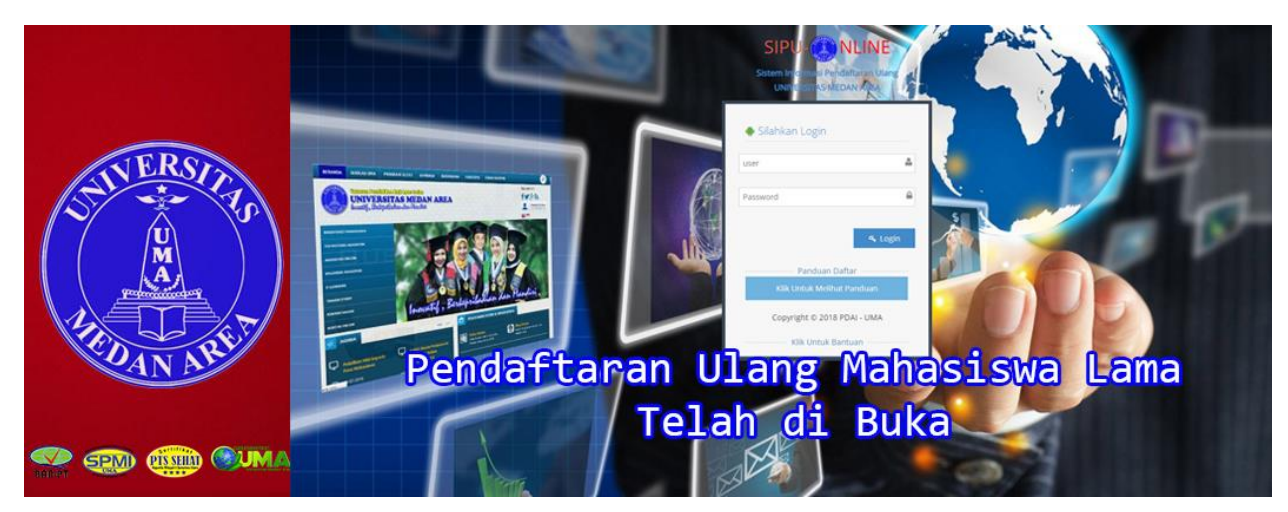

## **Tata Cara Pendaftaran Ulang :**

- 1. Buka **[daftarulang.uma.ac.id](http://daftarulang.uma.ac.id/)**
- 2. Masukkan Username dan **Password** Kamu
- 3. Setelah berhasi anda akan masuk ke sistem pendaftaran ulang ONLINE
- 4. Masuk Ke menu **Form Pendaftaran**
- 5. **Isi Dan Lengkapi** Data Diri, Data Sekolah, Data Orangtua dan Wali, Dll
- 6. Setelah Pengisian Selesai **Klik Daftar**
- 7. Kemudian masuk ke menu **Data Mahasiswa**
- 8. Jika pendaftaran anda berhasil maka akan muncul tombol **Print/Cetak** pada menu Data Mahasiswa
- 9. Terakhir, **Cetak/Print** bukti pendaftaran ulang kamu sebagai **Syarat untuk membayar Uang Kuliah Tahap I T.A 2018/2019**